## Monitoring Apps

- 1. For monitoring purposes, administrators are able to track state of all processes.
- 2. In the Admin Bar on the right, click on Monitor.
- 3. The Running Processes and Completed Processes menus on the left show a list of running and completed processes respectively.

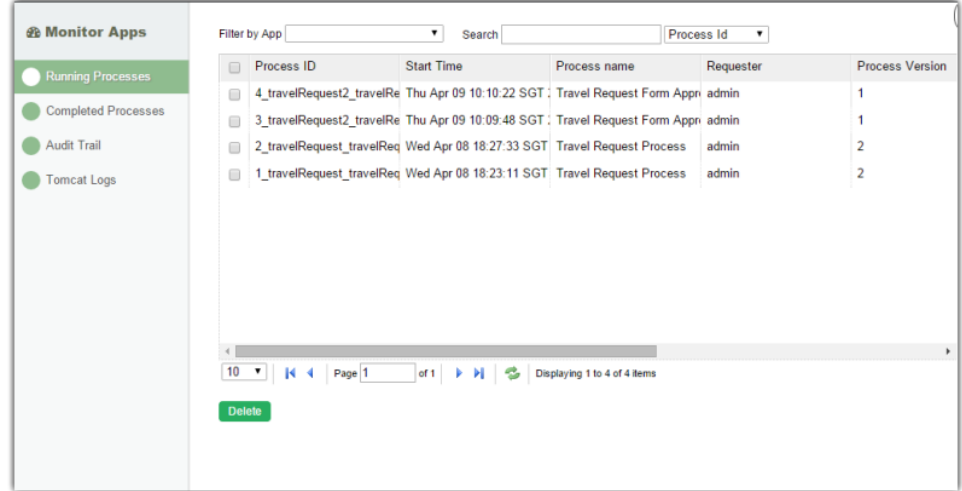

4. Clicking on a specific process brings up the details of the process, along with a list of all the past and current process activities.

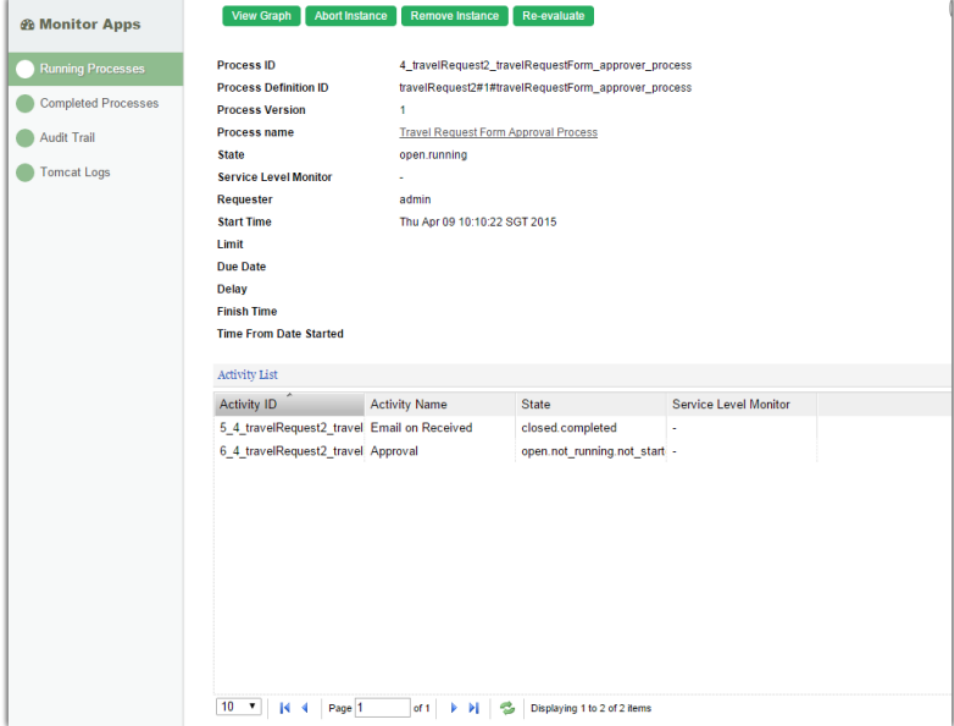

5. The Audit Trail menu on the left displays a list of audit trail information which includes user authentication.

6. The Tomcat Logs menu on the left provides a way for administrators to directly download the Tomcat log files for troubleshooting purposes.